# **EZCast LAN**

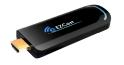

## Quick Start Guide

Rev. 1.00

#### Introduction

Thanks for choosing EZCast products, it is based on popular EZCast app. It provides Multimedia files streaming, PDF/Office Viewer, Web browser and many WiFi display standards like Miracast, DLNA and AirPlay. It also embedded 10M/100M Ethernet, which will provide stable connection and easier setup steps. The new EZChannel feature allows you to store/edit your favorite cloud channels, start to enjoy all the new features now!

#### Learn more

Visit <a href="http://www.iezcast.com">http://www.iezcast.com</a> for more information about our product, find answers for frequently asked questions and more finger tips for your EZCast product.

#### Hardware Installation

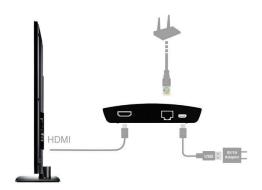

There will be an HDMI cable and USB adapter inside of the box, use the 5V-1A DC adapter to power up EZCast LAN box, and plug HDMI cable into HDMI port. We also suggest connect RJ045 port with your router to simplify setup procedures and get stable connection.

### App Installation

- IOS and Android users:
  - Please search "EZCast" in Apple's AppStore or Google Play and install it.
  - Or Use the QR scanner app to scan the
     QR code on EZCast LAN's main page.

\*Supports iOS7 and Android 4.0 above

- Windows and Mac OS users:
  - Please download it from our official website: <a href="www.iezcast.com">www.iezcast.com</a> or

www.iezvu.com

\*Supports from Windows 7/8.1, and Mac OS

10.9 and after.

#### Get Started (ex: Android version)

- Enter your NB/PC/Smartphone/Tablet's WiFi setting, find the SSID (EZLAN\_xxxxxxxxx) and connect with it.
- Open EZCast app on your device.
- There are several icons in the first page:
   Normal mode, EZChannel, Demo&Help, and
   EZCast Screen receiver.

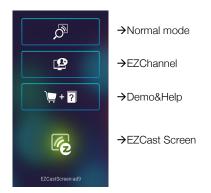

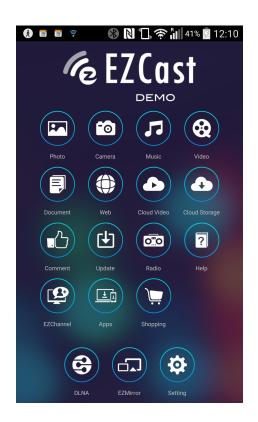

- You can cast your multimedia data wirelessly now, however, please be noted some features like cloud video or web will require internet connection.
- You can enter Setting to setup the internet connection with your home router or connect RJ-45\* LAN cable directly (\*only available on EZCast LAN product)
- You will need to bind your device with
   EZChannel to get more contents shared by your friends.
- Please be noted EZMirror(Miracast) mode will disconnect current WiFi and you will need to connect to internet by your phone (3G or WiFi) if you want to keep internet surfing.

EZCast Pro are trademarks of Actions Microelectronic Co., Ltd., registered

in China and other countries. Other product and company names

mentioned herein may be trademarks other respective companies.

#### FCC STATEMENT

- 1. This device complies with Part 15 of the FCC Rules. Operation is subject to the following two conditions:
- (1) This device may not cause harmful interference.
- (2) This device must accept any interference received, including interference that may cause undesired operation.
- 2. Changes or modifications not expressly approved by the party responsible for compliance could void the user's authority to operate the equipment.

NOTE: This equipment has been tested and found to comply with the limits for a Class B digital device, pursuant to Part 15 of the FCC Rules. These limits are designed to provide reasonable protection against harmful interference in a residential installation. This equipment generates uses and can radiate radio frequency energy and, if not installed and used in

accordance with the instructions, may cause harmful interference to radio communications. However, there is

no guarantee that interference will not occur in a particular installation. If this equipment does cause harmful interference to radio or television reception, which can be determined by turning the equipment off and on, the user is encouraged to try to correct the interference by one or more of the following measures:

Reorient or relocate the receiving antenna. Increase the separation between the equipment and receiver.

Connect the equipment into an outlet on a circuit different from that to which the receiver is connected.

Consult the dealer or an experienced radio/TV technician for help.

FCC Radiation Exposure Statement
This equipment complies with FCC radiation exposure
limits set forth for an uncontrolled environment. This
equipment should be installed and operated with
minimum distance 20cm between the radiator & your
body

本產品符合國家通訊傳撥委員會(NCC)之規範:

低功率電波輻射性電機管理辦法

第十二條 經型式認證合格之低功率射頻電機,非經許可,公司、商號 或使用者均不得擅自變更頻率、加大功率或變更原設計之特性及功能。 第十四條 低功率射頻電機之使用不得影響飛航安全及干擾合法通信; 經發現有干擾現象時,應改善至無干擾時方得繼續使用。前項合法通信, 指依電信法規定作業之無線電通信。低功率射頻電機須忍受合法通信或 工業、科學及醫療用電波輻射性電機設備之干擾。

\*您可以在官網下載到最新版完整手冊以及相關品問題:

www.iezvu.com 或 www.iezcast.com

©2014 Actions Microelectronics Co., Ltd.: EZCast與EZCast Pro為
Actions Microelectronic Co., Ltd., 炬力北方股份有限公司在大陸地區與
其他國家註冊之商標,說明書中提到的相關產品名稱或商標則屬於相對
應之該公司所有。